Crésus Gestion PE

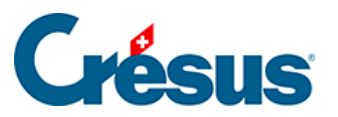

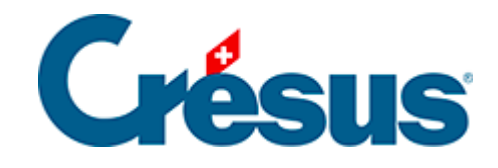

## **Crésus Gestion PE**

## [3.2.9 - Enregistrer des paiements électroniques](#page-2-0)

<span id="page-2-0"></span>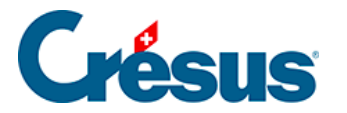

## **3.2.9 - Enregistrer des paiements électroniques**

L'émission de factures avec BVR permet à vos clients de payer en utilisant leur portail e-banking ou e-finance. En saisissant le code du BVR, le montant de la facture est entré automatiquement et, chose primordiale, le numéro de la facture est associé au paiement.

Votre institut bancaire reçoit le versement et vous le transmet dans un fichier informatique qui contient toutes ces informations.

La lecture de ce fichier permet à Crésus Facturation d'imputer les montants reçus directement sur les factures concernées.

Cliquez sur l'icône  $\frac{1}{2}$  de lecture des fichiers d'encaissement. Note entre 2017 et 2018, les instituts bancaires harmonisent les formats des fichiers d'encaissement selon la norme ISO 20022. Les fichiers V11 sont ainsi remplacés par des fichiers xml)

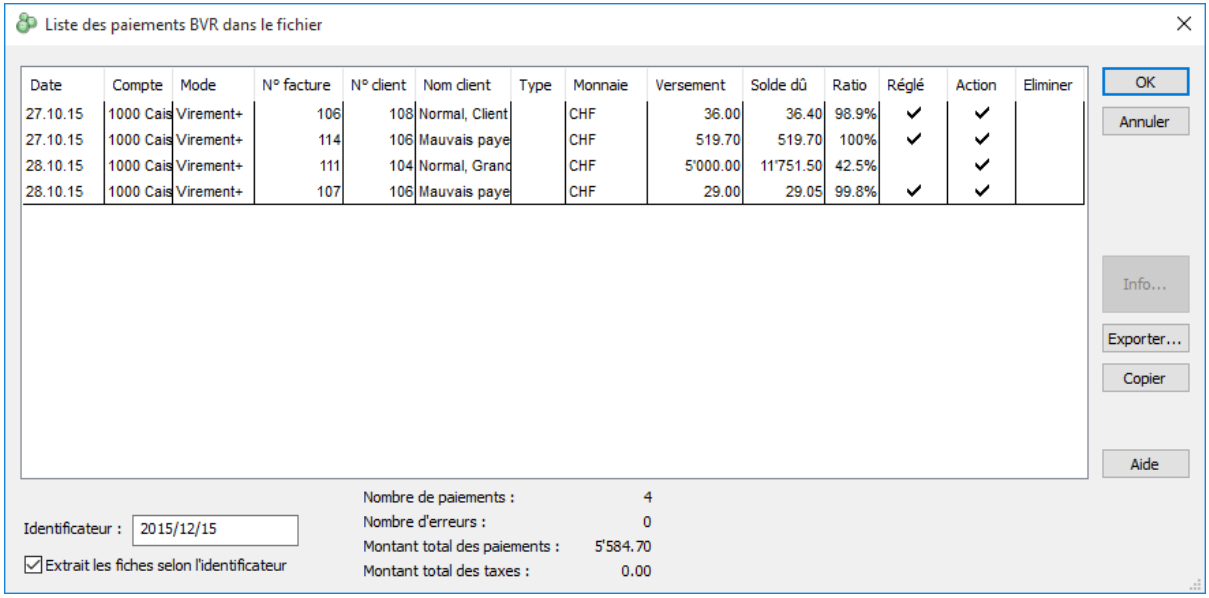

Dans cette fenêtre, les lignes dont la colonne Action est cochée seront imputées aux factures.

Les factures dont la colonne Réglé est cochée seront acquittées.

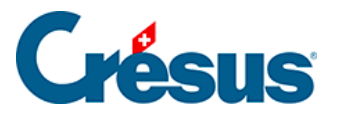

Si un encaissement doit être éliminer, il convient de mettre une coche dans la colonne Éliminer.

Cliquez sur OK : Crésus Facturation montre les factures traitées.